## OBECNÝ NÁVOD PRE NASTAVENIE ZVUKOVEJ STOPY V SATELITNOM PRIJÍMAČI

Niektoré programy obsahujú viac zvukových stôp (jazykových mutácií) daného programu. Pokiaľ program obsahuje viac zvukových stôp, je možné medzi nimi jednoducho prepínať pomocou diaľkového ovládača.

Tlačidlo pre zmenu zvukovej stopy je obvykle označené **Audio, A.Lang, OPT, symbolom reproduktoru alebo symbolom reproduktoru s otáznikom.**

Po stlačení tohto tlačidla sa zobrazí okno s aktuálne zvolenou zvukovou stopou a tiež s ostatnými zvukovými stopami, ktoré sú k dispozícii. Šípkami na diaľkovom ovládači môžeme vybrať požadovanú zvukovú stopu a všetko potvrdíme stlačením tlačidla OK.

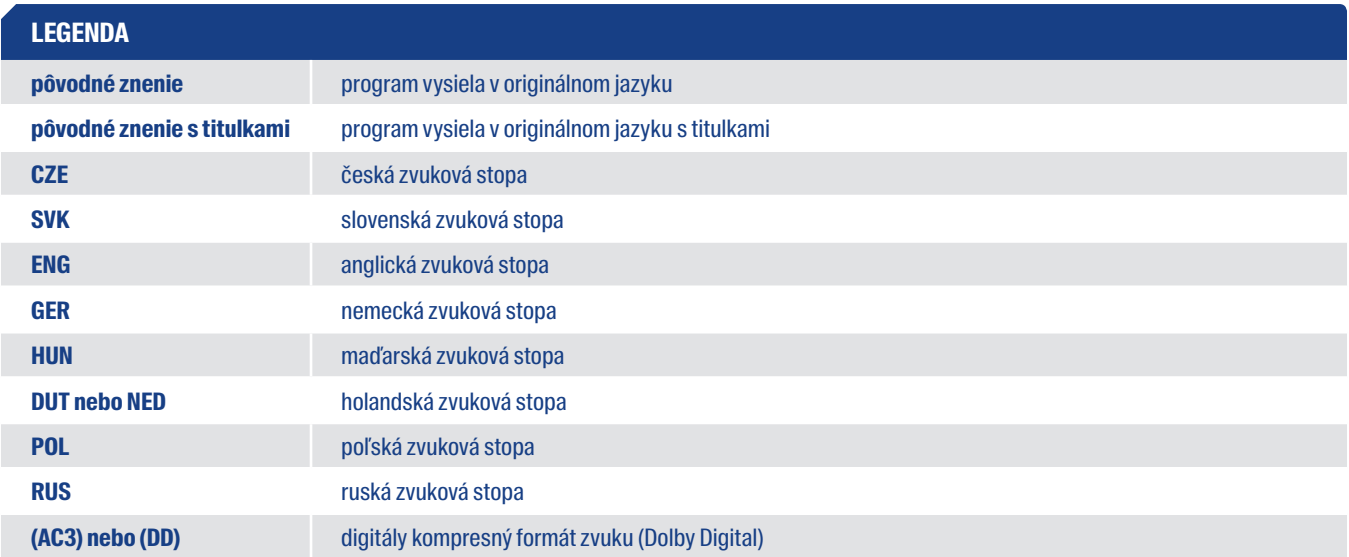

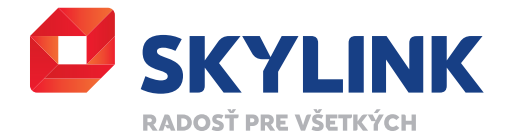